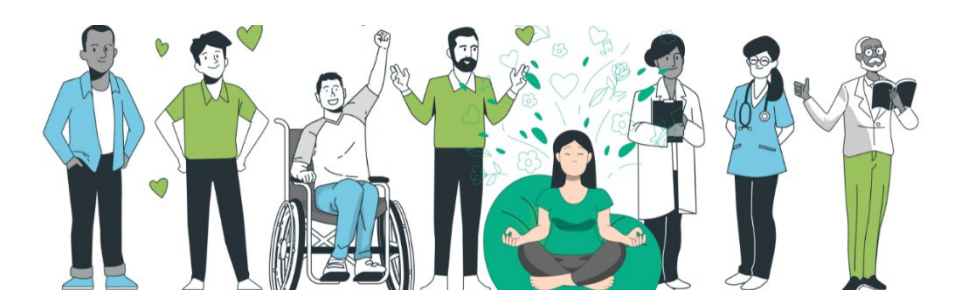

# **Instructiefiche communicatie doelgerichte zorg**

Wil je deelnemers activeren voor jouw opleiding? Ben je nog op zoek naar inspiratie? Met deze instructies en inspiratieteksten helpen we je zo goed mogelijk op pad.

In deze fiche vind je volgende onderdelen:

- Deel 1: communicatie
- Deel 2: inspiratieteksten
- Deel 3: quidelines voor je website

# **DEEL 1- COMMUNICATIE**

## **1. Het promotiemateriaal**

We hebben materialen voorzien als flyers, instagrampost, posters, en digitale banners, telkens in de ELZ –huisstijl. Deze bieden we aan in sjablonen in CANVA. Zodat je zelf de informatie kan toevoegen en aanpassen aan jouw opleiding.

Via deze Canva-links kan je aan de advertenties je oa eigen logo toevoegen:

- **[Links](https://www.canva.com/brand/brand-templates)**

## **Pas het materiaal aan door een kopie te nemen van het sjabloon.**

Pas het materiaal indien nodig aan, aan jouw gemaakte afspraken. Dit gaat om

- welke module,
- datum,
- locatie,
- prijs.
- de juiste link voor inschrijving (zie verder).
- Je kan ook eventueel je eigen ELZ logo toevoegen.

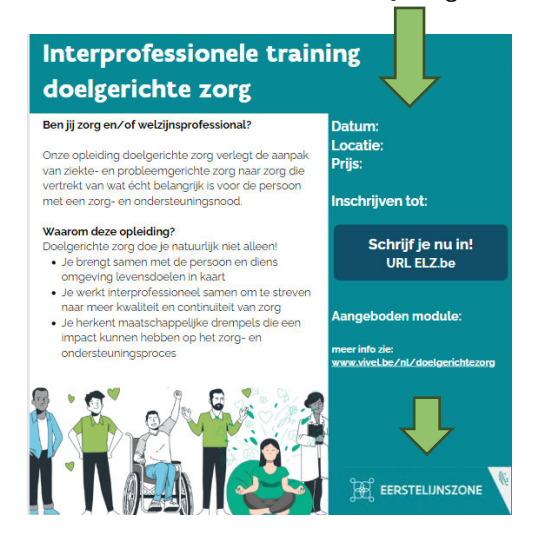

Alle donkerblauwe vakjes zijn voorzien om een URL te plaatsen in het vakje zelf. Dubbelklik op de tekst "URL ELZ.be" of "URL plaatsen" en verander dit naar de site waar de deelnemers zich kunnen inschrijven. Wanneer je een visual post op social media, kan je in de bijhorende tekst de link nogmaals plaatsen, zodat ze rechtstreeks kunnen doorklikken naar de URL.

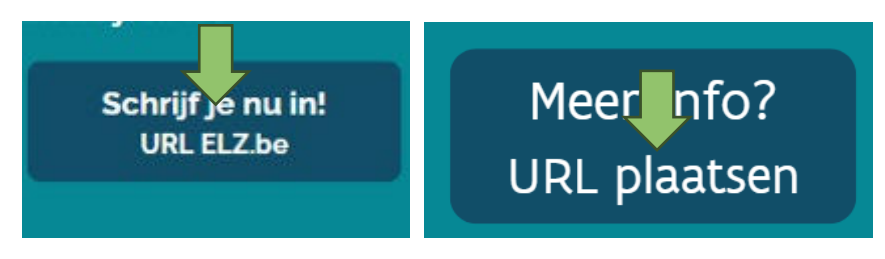

- Sla de bestanden op als een PDF-bestand.
- Voor facebook sla je dit bestand op als PNG.
- **2. Lanceer het inschrijfformulier op je website** (zie instructies deel 3)

## **3. Digitale promotie**

Nu kan je starten met het bekendmaken van je opleiding.

Belangrijk: zorg altijd voor een duidelijke call-to-action, zoals "Schrijf je nu in!" of "Ontdek meer over onze opleiding doelgerichte zorg" en link deze naar je inschrijfpagina.

**Sociale media:** deel regelmatig berichten over de opleiding op alle relevante sociale media platforms (LinkedIn, Facebook, Twitter, Instagram).

**Nieuwsbrief:** stuur de aankondiging naar de abonnees van jouw nieuwsbrief. Focus op de voordelen van de opleiding en hoe deze bijdraagt aan hun professionele ontwikkeling.

**Sharing is... Samenwerkingen en partnerschappen:** werk samen met lokale beroepsverenigingen en andere relevante organisaties om je bereik te vergroten tav je doelgroep. Vraag hen je opleiding te delen in hun communicatie.

## **4. Persoonlijke benadering werkt!**

**Ga voor direct contact:** identificeer potentiële deelnemers binnen je netwerk en benader hen individueel, dat kan via e-mail of telefoon. Leg de waarde en relevantie van de opleiding voor hun specifieke situatie uit.

**Netwerkevenementen:** maak gebruik van bestaande netwerkevenementen (online of fysiek) zoals webinars, recepties, … om de opleiding onder de aandacht te brengen. Een korte presentatie of elevator pitch kan hier effectief zijn.

## **5. Herinneringen: herhalen, herhalen, herhalen...**

Stuur regelmatige herinneringen via e-mail en sociale media naarmate de inschrijvingsdeadline nadert. Dit helpt om de urgentie te benadrukken en laatste-moment inschrijvingen te stimuleren. Urgentie zorgt dat mensen sneller ja zullen zeggen omdat er een beperkt aanbod is, of de laatste plaatsen.

## **6. Het vervolgtraject**

Eens men zich inschrijft, is het belangrijk om ook goed na te denken over het vervolgtraject. Eens je voldoende inschrijvingen hebt, kan je een heldere bevestiging sturen en afspraken rond betalingen.

# **DEEL 2- Op zoek naar inspiratieteksten**

Je kan de teksten hieronder overnemen of als basis gebruiken om je promotie te ondersteunen.

# **E-mail uitnodiging**

**Onderwerp**: Transformeer zorg met onze opleiding Doelgerichte Zorg

Beste [Naam],

Ben je klaar om de zorgverlening binnen jouw organisatie naar een hoger niveau te tillen? Met onze opleiding Doelgerichte Zorg bieden we je de sleutel tot een vernieuwende aanpak, waarbij de levensdoelen van de zorgvragers centraal staan.

#### **Wat mag je verwachten?**

- Praktische tools en technieken om zorg op maat te leveren.
- Interprofessionele samenwerking en communicatievaardigheden.
- Strategieën om maatschappelijke drempels te overwinnen.

Mis de kans niet om deel uit te maken van deze unieke opleiding. Schrijf je nu in!

Nog vragen: alle informatie over deze opleiding vind je op [www.vivel.be/doelgerichtezorg](http://www.vivel.be/doelgerichtezorg) of contacteer ons via

Met warme groet, [Je Naam]

# **Sociale Media Post**

## **LinkedIn/Facebook/Instagram**

Transformeer de zorg met doelgerichte aanpak!

Wil jij een verschil maken in de zorgverlening? Onze opleiding Doelgerichte Zorg leert je hoe je zorg kunt baseren op wat écht belangrijk is voor de persoon.

 $\vee$  Versterk je vaardigheden in persoonsgerichte zorg.  $\vee$  Werk effectief samen binnen en buiten je organisatie. ��� Maak een positieve impact op de levenskwaliteit van zorgvragers.

Word de verandering die je wilt zien in de zorgsector. Meld je vandaag nog aan!

#DoelgerichteZorg #ZorgInnovaties

# **Twitter Post**

Duik in de wereld van #DoelgerichteZorg met onze opleiding! Ontdek hoe je zorg persoonlijker, effectiever en meer vervullend maakt. Schrijf je in en wees de verandering. #Zorgvernieuwing #PersoonsgerichteZorg

# **DEEL 3- Hoe formulieren ELZ.be gebruiken**

Op je website eerstelijnszone.be kan je meteen ook een inschrijfformulier aanmaken voor jouw deelnemers. Hieronder heb je alle stappen om dit te organiseren.

Belangrijk: je inschrijfpagina zal ook meteen een unieke url hebben, bv eerstelijnszone.be/testdoelgerichte-zorg. Deze url moet je meenemen in je communicatie waarop je potentiële deelnemers zicht meteen kunnen inschrijven.

#### Maak eerst een activiteit aan.

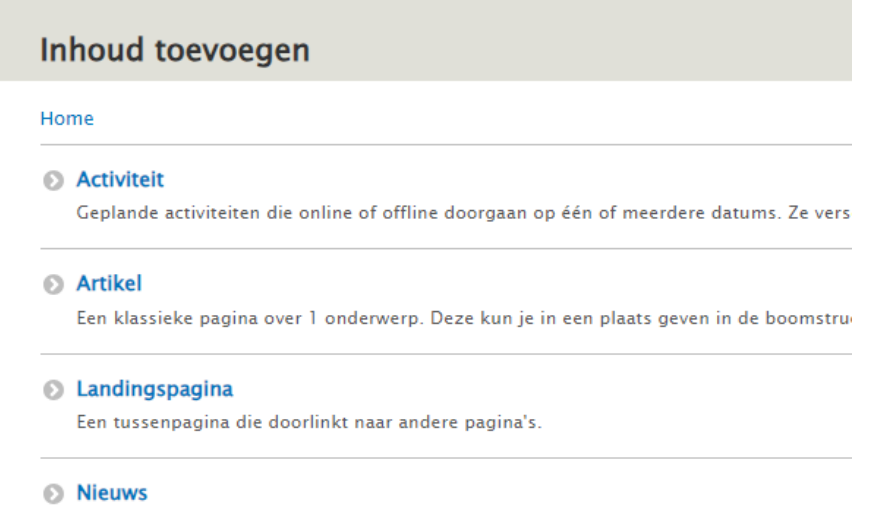

Informatie die tijdelijk van aard is. Nieuws uit een zone verschijnt automatisch op de zor

## Vul je activiteit aan je gekozen datum en locatie.

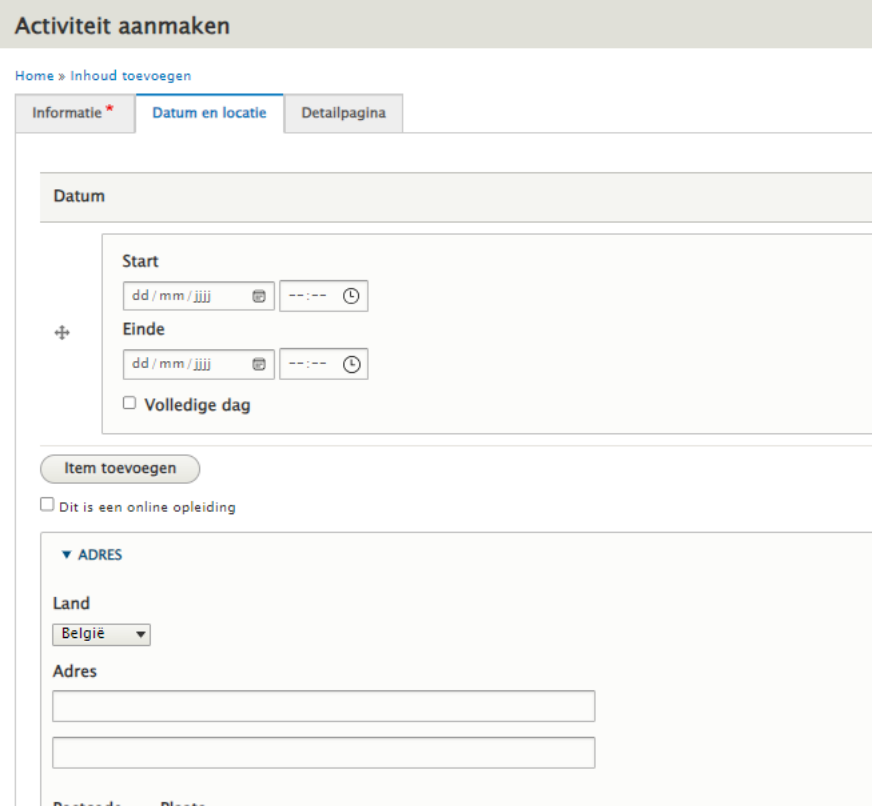

In detailpagina kan je nu het rijtje 'inschrijfformulier doelgerichte zorg toevoegen'

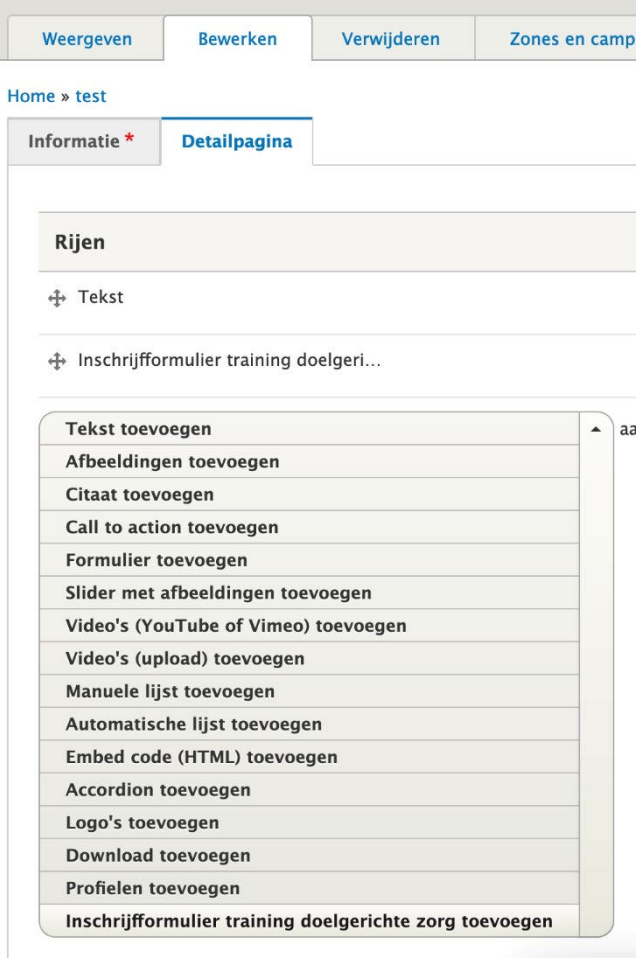

Je hebt aansluitend 2 opties.

- je betaalt als ELZ zelf voor de opleiding
- je laat je deelnemers betalen. Bij optie 2 moet je dus **'deelnemer betaalt'** aanvinken en worden facturatiegegevens meteen mee opgevraagd

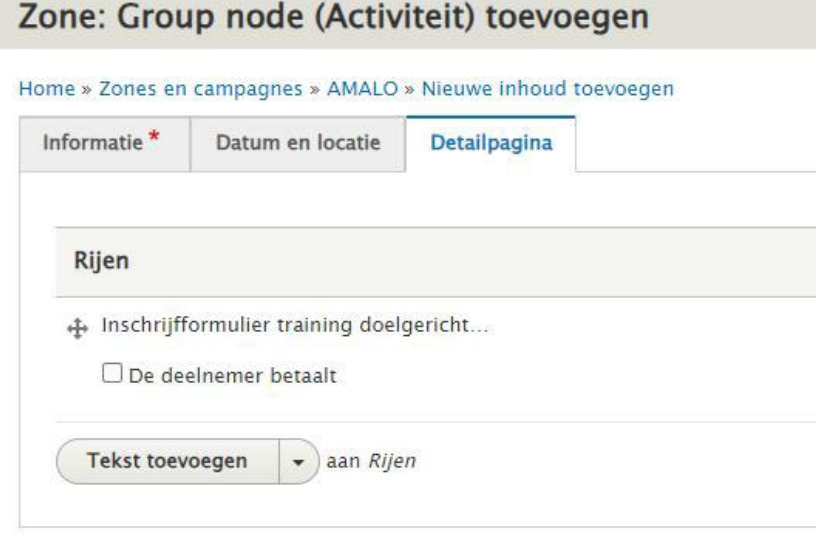

Het resultaat ziet er dan als volgt uit:

## (voorbeeld)

#### **Test doelgerichte zorg**

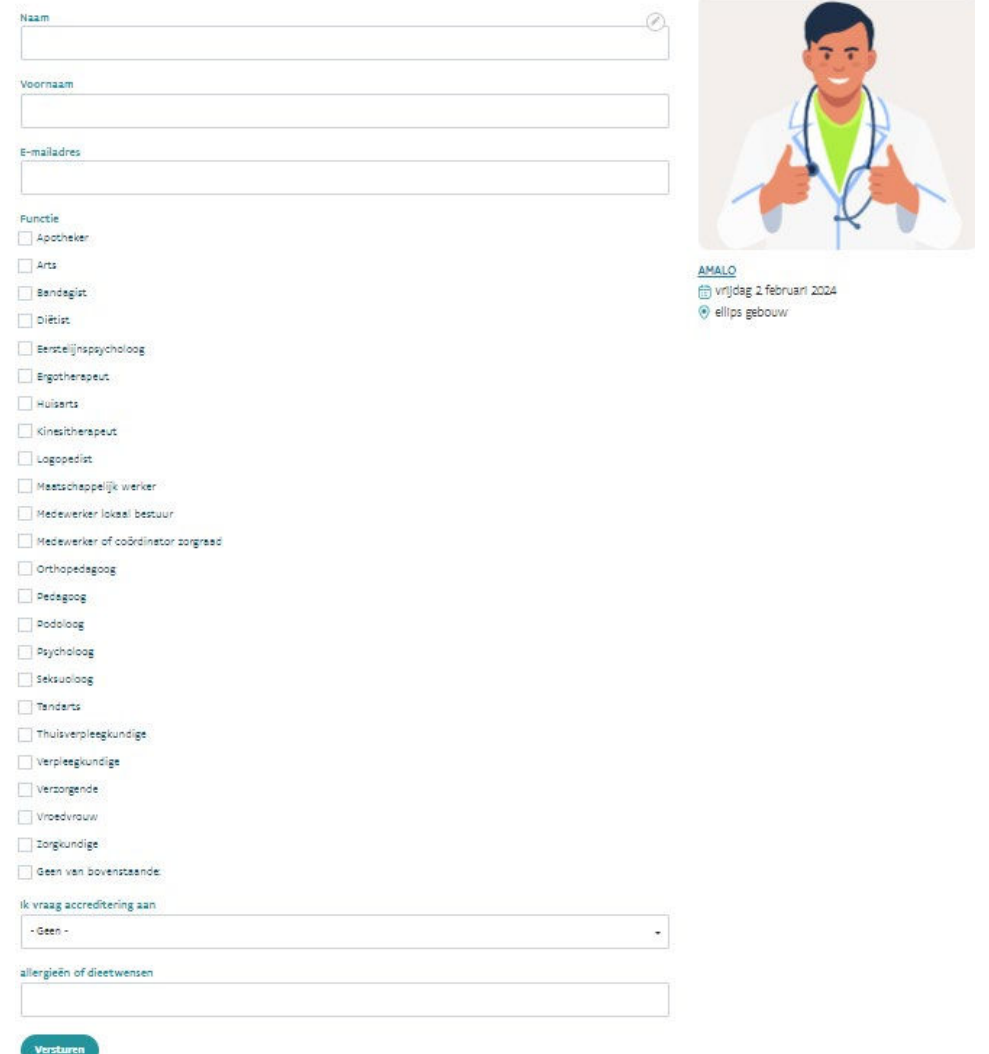

## Indien personen zich inschrijven, krijgen ze deze boodschap te zien op de website:

"Bedankt voor je inschrijving voor de opleiding doelgerichte zorg. Opgelet: de inschrijving is nog niet definitief. Na een interprofessionele check, ontvang je van ons een definitieve bevestigingsmail."

## OPGELET: er wordt geen automatische mail verstuurd naar de inschrijver! Een definitieve bevestiging moet dus nog verstuurd worden.

#### Wens je resultaten te raadplegen op de website?

### Er werden 2 extra tabs voorzien 'interesse in training' en 'inschrijven voor training'

Onder interesse in training vind je alle inschrijvingen voor jouw zone die via het interesseformulier binnenkomen op de themapagina: [Doelgerichte zorg | Eerstelijnszones.](https://www.eerstelijnszone.be/themas/doelgerichte-zorg) Dit zijn individuele professionals die aangeven dat ze interesse hebben in een opleiding doelgerichte zorg.

Onder inschrijvingen voor training vind je de resultaten van de activiteit die je zonet hebt aangemaakt.

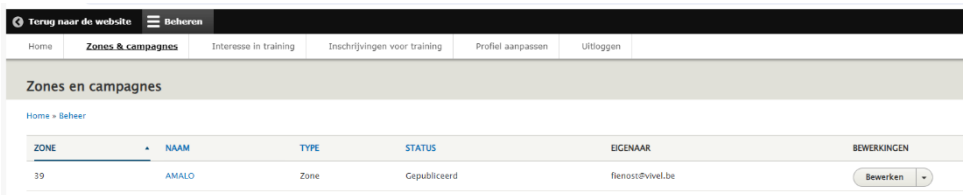

Je kan de resultaten downloaden door op het oranje XLSX balkje te drukken.

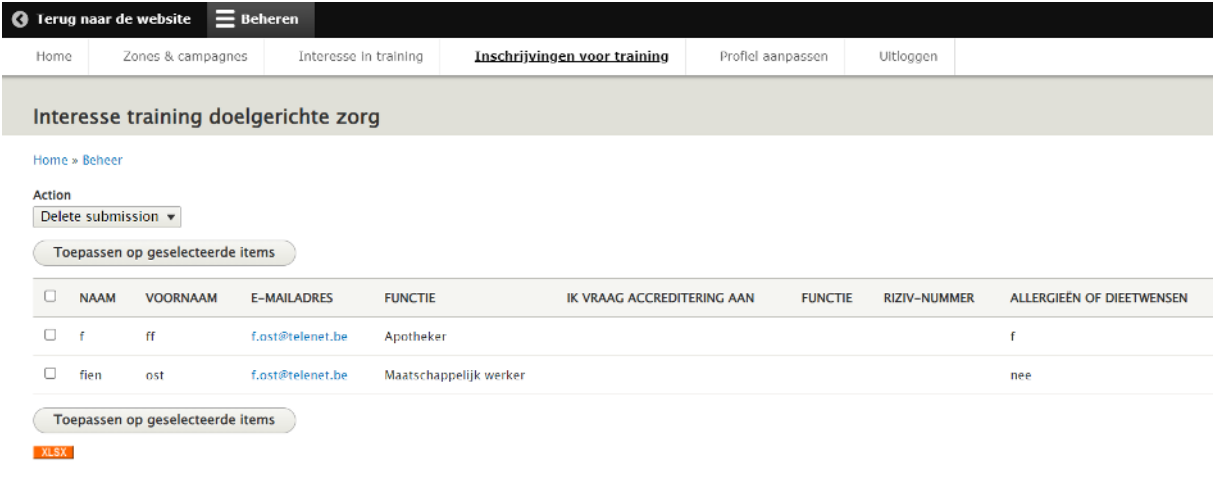

## Inschrijvingen afgelopen?

Je exporteert een Excel bestand. Als dit het finale bestand is, bezorg je dat via e-mail aan VIVEL.: [opleidingen@vivel.be](mailto:opleidingen@vivel.be)

# **Toch nog technische vragen?**

Contacteer ons dan vi[a webmaster@vivel.be.](mailto:webmaster@vivel.be) Zorg steeds dat je volgende gegevens opneemt:

- 1. Specifieke url link
- 2. screenshot van het probleem
- 3. korte beschrijving
- 4. je contactgegevens indien we je wensen te contacteren